# <span id="page-0-0"></span>**XeTex for Chinese on iMac**

Making LaTex support CJK (Chinese, Japanese, Korean) characters is always a pain process. When I used Ubuntu, I used CJK LaTex package. It needs to compile and install fonts (e.g. cyberbit) which is not a straightforward task. When I migrate to Mac OS X, I found a lot people recommend XeTex to deal with CJK documents which does not need to install fonts, instead it uses system fonts.

Here is a summary log about how I made XeTex work on Snow Leopard (precisely I used XeLaTex). I hope this can help the one who also need to use CJK characters in LaTex under Mac OS X.

```
1. 
Install XeTex.
2. 
Write a small micro package to set the fonts. Save the following in zhfontcfg.sty in the folder where your tex files located.
  XeTex is part of TexLive which is included in MacTex. A full installation of MacTex will have XeTex installed.
  Since MacTex is very big, sometimes the installation may failed and you do not know. I encountered a problem telling me that ifpdf.sty could not 
  be found. I googled and found it belongs to oberdiek package. In the Tex Live Utility(Under Application->Tex folder) it shows oberdiek is installed 
  but in detail info there are no files. By reinstalling the whole MacTex, I solved this problem.
   % xelatex (xelatex font settings for Chinese)
   % Tested under Mac OS X Snow Leopard(10.6.7) 
   \ProvidesPackage{zhfontcfg}
   \usepackage{fontspec,xunicode,xltxtra}
   \defaultfontfeatures{Mapping=tex-text} % tex 
   % (line break for Chinese)
   \XeTeXlinebreaklocale "zh"
   \XeTeXlinebreakskip = 0pt plus 1pt minus 0.1pt
   \approx% You can use fc-list command to find what font are available in your system.
   \newcommand\fontnamehei{Heiti SC}
   \newcommand\fontnamesong{STSong}
   \newcommand\fontnamekai{STKaiti}
   \newcommand\fontnamemono{Menlo}
   \newcommand\fontnameroman{Times}
   \setmainfont{\fontnameroman} % set default font
   %\setmainfont[BoldFont=\fontnamehei]{\fontnamesong} %
   %\setsansfont[BoldFont=\fontnamehei]{\fontnamekai}
   %\setmonofont{\fontnamemono}
   \approx\newfontfamily\SONG{\fontnamesong}
   \newcommand{\xson{1}{\song}[1]{\SONG #1}}%
   \newfontfamily\KAI{\fontnamekai}
   \newcommand{\xial}{\kail}[1]{\XAI #1}%
   \newfontfamily\HEI{\fontnamehei}
   \newcommand{\h@{}}[1]{\HET #1}\approx\newfontfamily\ENF{\fontnameroman}
   \newcommand{\en}{i1}{\,\s\n\in\,\mathbb{L}}\newcommand{\\Epsilon}{\n\in\mathbb{R}
```
#### **newfontinstance is deprecated** Λ

Some posts on the Internet use \newfontinstance which is deprecated and will cause error; please use \newfontfamily or \newfontface instead.

### **Compatibility** Λ

The package times or mathptmx will overwrite settings like \setmainfont in the zhfontcfg.sty, make sure load zhfontcfg after loading those packages.

# **Use correct fonts in your system**

# Use

fc-list

in shell to check what fonts are installed in your system and use them instead of the fonts I listed above("Heiti SC","STSong", and so on).

## 3. Edit xelatexChineseTest.tex

```
\documentclass{article}
\usepackage{zhfontcfg}
\begin{document}
Test:\\
Hello world! (Default font)\\
\song{Hello world! (Song)}\\
\kappai{Hello world! (Kai)}
\hat{H}Hello world! (Hei)\setminus\en{Hello world! (Roman)}\\
```
\end{document}

### 4. Compile the tex file and see results.

xelatex xelatexChineseTest.tex

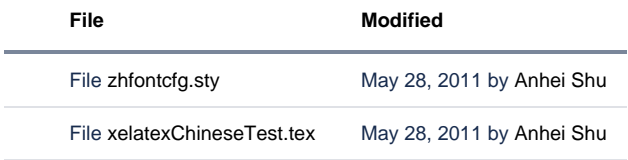

[Download All](https://wiki.rice.edu/confluence/pages/downloadallattachments.action?pageId=4446596)